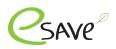

# esave Abrechnungssystem

| esave Billing System                        |    |
|---------------------------------------------|----|
| Transformation of technology                | 2  |
| Why is there a new billing system?          | 2  |
| New from Q3 / 24                            | 2  |
| esave Billing System up to 3rd Quarter      | 3  |
| Opening a new facility                      | 4  |
| Extending the Gateway function              | 5  |
| esave Billing System from 3rd Quarter       | 6  |
| Subscription options                        | 6  |
| Option 1: Cellular und Mesh Geräte gemischt | 7  |
| Option 2: Cellular-only system              | 8  |
| Manual mode                                 | 9  |
| Automatischer Modus                         | 10 |
| Adding credits                              | 11 |
| esave Installation with QR-Code             | 12 |

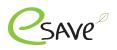

# Transformation of technology

The latest developments and technologies are constantly opening up new possibilities. Gateways that have to be additionally installed in a control cabinet are being replaced by 2-in-1 controllers. Saves time during installation and creates new possibilities.

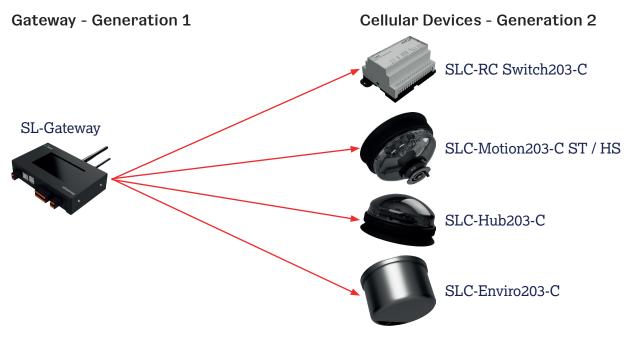

## Why is there a new billing system?

- Transformation of technology results in many more opportunities and security.
- Standardization of the billing system. No distinction is made between Gateway Generation 1 and Generation 2.

## New from Q3 / 24

- Monthly or yearly billing possible.
- Prepayment so that no monthly or yearly costs are incurred.
- Two subscription options: Standard or Light.
- Mixing system with Gen. 1 and 2 devices can only include one subscription.
- Systems with Gateway Gen. 2 devices can include both subscriptions.
- Distribution across several servers to make the entire system more efficient and stable.

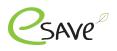

## Opening a new facility

1. On the esave website under the following link, fill out the form for the "New system". <u>Fill in here</u>

| K                | undenadresse                                                          |   |  |
|------------------|-----------------------------------------------------------------------|---|--|
|                  | Firma* Strasse/Nummer*                                                |   |  |
| $\left( \right)$ | PLZ/Ort* Kontaktperson*                                               | ) |  |
| $\left( \right)$ | Allgemeine E-Mail* Persönliche E-Mail*                                | ) |  |
|                  | Telefon*                                                              |   |  |
|                  | Rechnungsadresse gleich wie Kundenadresse                             |   |  |
|                  | Referenz Nummer                                                       | ) |  |
|                  | Anlagename                                                            |   |  |
|                  | Gateway Funktion                                                      |   |  |
| (                | Serien Nr. und jeweilig wie viele Geräte freigeschaltet werden sollen | ١ |  |
|                  |                                                                       |   |  |
|                  |                                                                       |   |  |
|                  |                                                                       |   |  |
|                  |                                                                       | J |  |

### Terms of payment: 15 days net

- 2. After processing the form, the customer address will receive the access data by e-mail. The customer is then authorized to create new users.
- 3. The billing address will receive the invoice by e-mail. If this is not paid within 15 days, the system will be set to Inactive.

### **Terms of payment: Prepayment**

- 2. The billing address will receive the invoice by e-mail. This must be paid first. Once the invoice has been paid, the new system is created.
- 3. After payment, the customer address receives the access data by e-mail. He is then authorized to create new users.

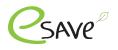

## Extending the Gateway function

1. On the esave website, fill out the form for the "Gateway function acquired". <u>Fill in here</u>

| Kundenadresse                                                         |  |
|-----------------------------------------------------------------------|--|
| Firma* Kontaktperson*                                                 |  |
| Persönliche E-Mail*                                                   |  |
| Rechnungsadresse gleich wie Kundenadresse                             |  |
| Referenz Nummer                                                       |  |
| Anlagename                                                            |  |
| Anlagenummer                                                          |  |
| Serien Nr. und jeweilig wie viele Geräte freigeschaltet werden sollen |  |
|                                                                       |  |
|                                                                       |  |
|                                                                       |  |
|                                                                       |  |

### Terms of payment: 15 days net

- 2. After receipt of the order, it will be processed within 24 hours. The customer will be informed as soon as the gateway function has been activated.
- 3. The stored billing address will receive the invoice by e-mail. If this is not paid within 15 days, the gateway function will be deactivated.

### **Terms of payment: Prepayment**

- 2. The billing address will receive the invoice by e-mail. This must be paid first. Once the invoice has been paid, the gateway function is activated.
- 3. As soon as the gateway function has been activated for the desired system, the customer will be informed.

### Where can I find the attachment no.

- 1. Log in to the SL-Control web platform. Login
- 2. Open your or the desired system.
- 3. The system no. must be omitted from the URL.

|      | https://www.esaveag.com/slcontrol/?lang=de&id=4 |            |             | ng=de&id=4 |
|------|-------------------------------------------------|------------|-------------|------------|
| in M | e a shinment                                    | A Delivery | Nachrichten |            |

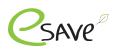

## Subscription options

| Features                                                                  | Standard                   | Light                                                 |
|---------------------------------------------------------------------------|----------------------------|-------------------------------------------------------|
|                                                                           |                            | When switching on and from 00:00 every 8 hours.       |
| Data transmission                                                         | every 15 minutes           | When switching on<br>at 00:00<br>at 08:00<br>at 16:00 |
| Credits per year<br>per controlled light point                            | 12 Credits                 | 6 Credits                                             |
| Highest data Information                                                  | $\checkmark$               | ×                                                     |
| Offline storage of data<br>in the controller (min. 24 hours)              |                            | ×                                                     |
| Real-time Energy data                                                     | $\bigcirc$                 | ×                                                     |
| Real-time Traffic data                                                    |                            | ×                                                     |
| Real-time Weather data                                                    | <b>~</b>                   | ×                                                     |
| Costs per year and<br>controlled light point<br>(new also for SL-Gateway) | 12 Credits per Light point | 6 Credits per Light point                             |

Attention: Abo mixing systems are only possible in manual mode. This is not possible in automatic mode

## **Cellular Controller**

- ► SLC-Hub203-C
- ► SLC-Motion203-C ST / HS
- ► SLC-Enviro203-C
- ► SLC-RC Switch203-C

Cellular devices have 5 years of connectivity included, which are credited directly to the system. The devices should be put into operation no later than 2 years after delivery (from esave ag warehouse). From the 3rd year, 4 years of connectivity are still guaranteed, from the 4th year 3 years, etc.

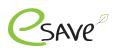

# Option 1: Cellular und Mesh Geräte gemischt

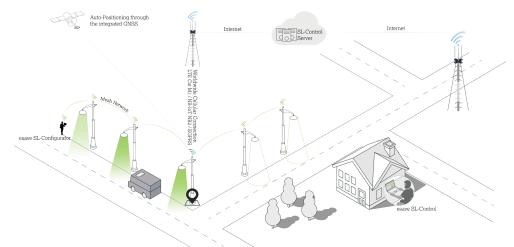

|                                           | Standard                                                                                                    | Light                                                                                                    |
|-------------------------------------------|----------------------------------------------------------------------------------------------------|----------------------------------------------------------------------------------------------------|
| Number of Controllers with<br>Cellular    | l pce.                                                                                                    | l pce.                                                                                                    |
| Number of Controllers without<br>Cellular | up to 100 units per cellular<br>controller                                                                                                    | up to 100 units per cellular<br>controller                                                                                                    |
| Cellular Controller                       | 5 years connectivity incl.                                                                                                    | 5 years connectivity incl.                                                                                                    |
| Each additional device                    | 12 Credits per Year                                                                                                    | 6 Credits per Year                                                                                                    |
| Cellular Controller                       | Cellular devices must be put in<br>operation no later than 2 years<br>after delivery. From the<br>3rd year, 1 year will be<br>year is deducted. | Cellular devices must be put in<br>operation no later than 2 years<br>after delivery. From the<br>3rd year, 1 year will be<br>year is deducted. |

Attention: Commissioning via QR code is mandatory. Otherwise, these devices will not be displayed on the web platform.

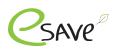

# **Option 2: Cellular-only system**

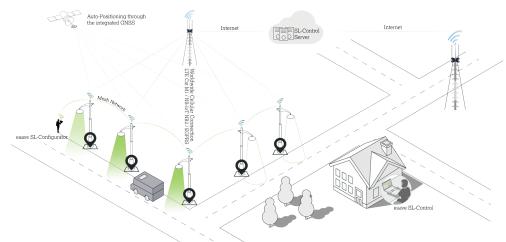

|                                           | Standard                                                                                                    | Light                                                                                                    |
|-------------------------------------------|----------------------------------------------------------------------------------------------------|----------------------------------------------------------------------------------------------------|
| Number of Controllers with<br>Cellular    | X pce.                                                                                                    | X pce.                                                                                                    |
| Number of Controllers without<br>Cellular | 0 pce.                                                                                                    | 0 pce.                                                                                                    |
| Cellular Controller                       | 5 years connectivity incl.                                                                                                    | 5 years connectivity incl.                                                                                                    |
| Each additional device                    | 12 Credits per Year                                                                                                    | 6 Credits per Year                                                                                                    |
| Cellular Controller                       | Cellular devices must be put in<br>operation no later than 2 years<br>after delivery. From the<br>3rd year, 1 year will be<br>year is deducted. | Cellular devices must be put in<br>operation no later than 2 years<br>after delivery. From the<br>3rd year, 1 year will be<br>year is deducted. |

Attention: Installation via QR code is mandatory. Otherwise, these devices will not be displayed on the web platform.

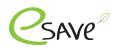

## Manual mode

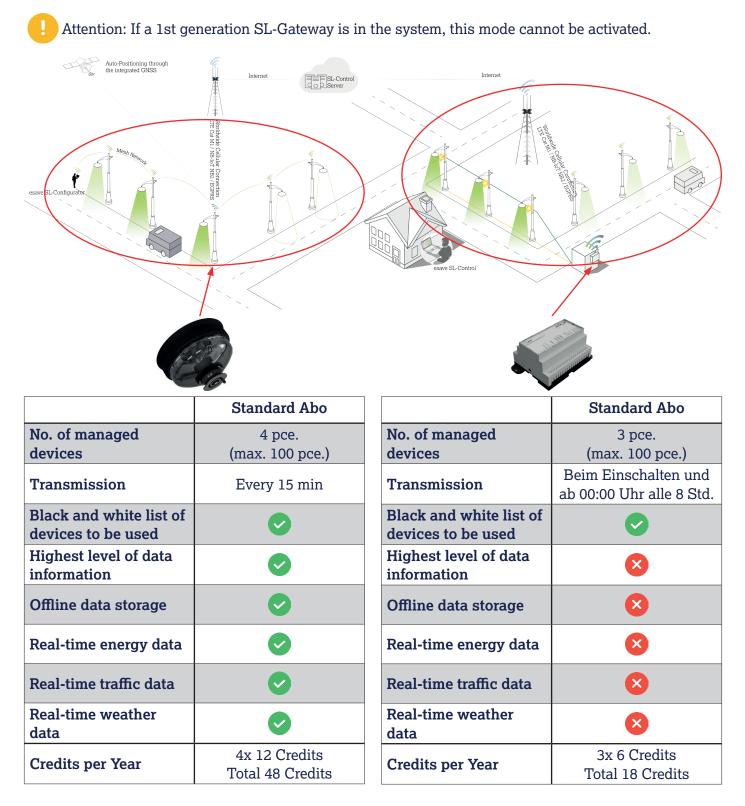

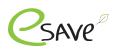

## Automatischer Modus

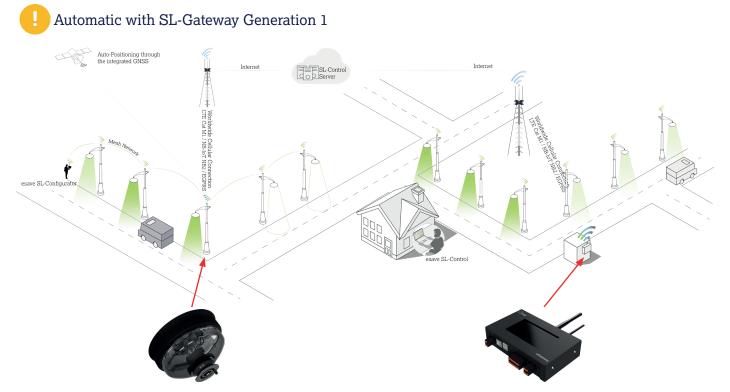

You can only choose between the Light or Standard subscription. It is not possible to mix the two subscriptions.

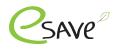

## Adding credits

1. Fill out the "Add credits" form on the esave website under the following link. <u>Fill in here</u>

| Kundenadresse                                       |
|-----------------------------------------------------|
| Firma* Kontaktperson*                               |
| Telefon* Persönliche E-Mail*                        |
| Rechnungsadresse gleich wie Kundenadresse           |
| Referenz Nummer                                     |
| Anlage Nummer                                       |
| Anlagename                                          |
| Abo Varianten                                       |
| Standard (pro kontrollierten Leuchtpunkt 12 Punkte) |
| Light (pro kontrollierten Leuchtpunkt 6 Punkte)     |
| Anzahl Punkte (minimum 60)                          |
| Anfrage senden                                      |

### Terms of payment: 15 days net

- 2. After receipt of the order, it will be processed within 24 hours. The customer will be informed as soon as the credits have been credited to the system.
- 3. The billing address on file will receive the invoice by e-mail. If this is not paid within 15 days, the credits will be deducted.

### **Terms of payment: Prepayment**

- 2. The billing address will receive the invoice by e-mail. This must be paid first. Once the invoice has been paid, the credits will be credited.
- 3. As soon as the credits have been credited to the desired system, the customer will be informed.

### Where can I find the attachment no.

- 1. Log in to the SL-Control web platform. Login
- 2. Open your or the desired system
- 3. The system no. is shown in the URL

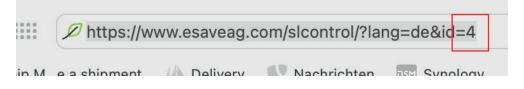

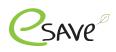

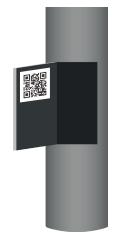

## 1. QR-Code labels

SLC controllers are always supplied with at least 3 QR code labels:

- The first label is already on the device.
- We recommend to attach the second label, directly on the light.
- The third label can, for example, be attached to the service door of the mast be attached.

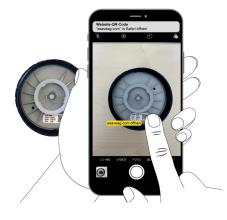

# 2. Scan the QR-Code

Use the camera app or QR code scanner app to open the corresponding link.

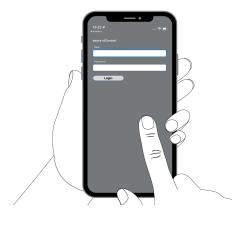

## 3. Log in to the SL-Control

To start installation, you must log in with the esave SL-Control login.

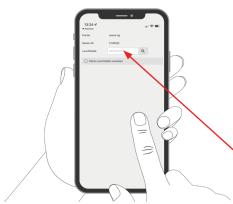

## 4. Assign light point

As usual, a controller can be assigned to the light point. With cellular controllers, it is possible to skip this point.

Enter light point no.

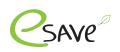

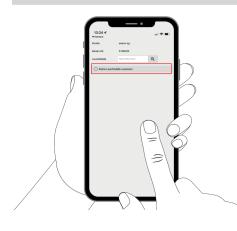

## 5. Do not assign a light point

If the item "Do not assign a light point" is selected, item 4 can be skipped.

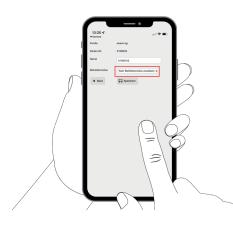

### 6. Optional: Assign operating mode

Operating modes that were created in the SL-Control web platform can be assigned directly to the streetlight controller here.

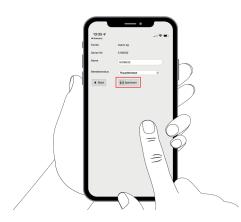

#### 7. Save settings

Click "Save" to save all the settings and continue with the next light.